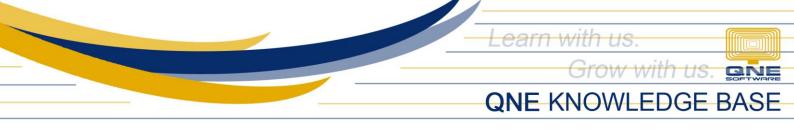

## HOW TO CHANGE PRECISION OF PRICE AND QTY

By default, the number of decimal points for Unit Price and Quantity is set to 2. In the system, there is an option where the precision can be adjusted to extend up to 8 decimal places.

To adjust the Precision:

1. Go to System Options

| 🔙 🛍 ~      | 2 -        |       |          |                     |                          |                               |            |         |       |          |                    | QNE Optimum               |                             |
|------------|------------|-------|----------|---------------------|--------------------------|-------------------------------|------------|---------|-------|----------|--------------------|---------------------------|-----------------------------|
| File V     | iew Tool   | s Inq | uiry M   | laintenanc          | e                        |                               |            |         |       |          |                    |                           |                             |
| 2          |            | 2     | Ρ        | h                   |                          |                               | 3          |         | Æ     | <b>1</b> | ß                  |                           |                             |
| My Details | User Roles | Users | Projects | Financial<br>Period | Valid Posting<br>Periods | Default Interface<br>Accounts | Currencies | Terms   | Areas |          | Running<br>Numbers | Posting<br>Account Groups | User Default<br>Form Format |
|            | Default    | _     |          |                     |                          |                               | Main       | tenance |       |          |                    |                           |                             |

2. Select which Module Precision of Price and Quantity must be adjusted. *Sales* 

| Contraction of the second second seco | 503    | Syster                  | n Opt     | tion  | S         |        |        |          |    |
|----------------------------------------------------------------------------------------------------|--------|-------------------------|-----------|-------|-----------|--------|--------|----------|----|
| G                                                                                                    | eneral | Customers               | Suppliers | Sales | Purchases | Stocks | Report | Adjustme | nt |
|                                                                                                    |        | Precision               |           |       |           |        |        | 2        |    |
|                                                                                                    |        | Precision<br>ount Metho | d Value & | %     |           |        |        | 2<br>•   |    |

Purchases

| Sec. 1 | 103     | Syster     | n Opt     | ion   | S         |        |        |            |
|--------|---------|------------|-----------|-------|-----------|--------|--------|------------|
| (      | General | Customers  | Suppliers | Sales | Purchases | Stocks | Report | Adjustment |
|        | Qty I   | Precision  |           |       |           |        |        | 2          |
|        | Price   | Precision  |           |       |           |        |        | 2          |
|        | Disco   | ount Metho | d Value & | %     |           |        |        | *          |

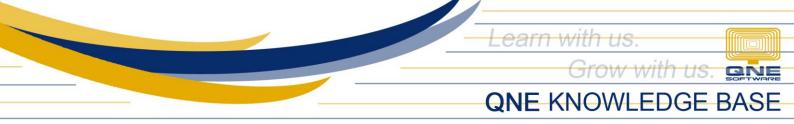

## Stocks

| 🧐 System Options       |                                                                                         |                  |   |  |  |  |  |  |  |  |  |  |  |
|------------------------|-----------------------------------------------------------------------------------------|------------------|---|--|--|--|--|--|--|--|--|--|--|
| General Customers Supp | General Customers Suppliers Sales Purchases Stocks Report Adjustment Options System VAT |                  |   |  |  |  |  |  |  |  |  |  |  |
| Stock Code Format      | A-000                                                                                   | Qty Precision    | 2 |  |  |  |  |  |  |  |  |  |  |
| Default UOM            | UNIT(S)                                                                                 | Price Precision  | 2 |  |  |  |  |  |  |  |  |  |  |
| Costing Method         | Weighted Average                                                                        | Weight Precision | E |  |  |  |  |  |  |  |  |  |  |
| Stock Value Precision  |                                                                                         | Volume Precision | 3 |  |  |  |  |  |  |  |  |  |  |

3. Change the desired Precision and click "Save".

| 958 📟  |                  |         |                 |               |         |            |             |       |           |        |        |          |
|--------|------------------|---------|-----------------|---------------|---------|------------|-------------|-------|-----------|--------|--------|----------|
| File   | Home             | Info    | View            | To            | ols     | Inquiry N  | laintenance | 9     |           |        |        |          |
|        | 100 A            |         |                 |               | ×       |            |             |       |           |        |        |          |
| Save   | Reset '<br>Setti |         | ew Variant<br>~ | S             | Close   |            |             |       |           |        |        |          |
| Save   |                  | View    | 1               |               | Close   |            |             |       |           |        |        |          |
| Naviga | tion             | C       | 9 # ×           | 6             | * - Sys | stem Optio | ×           |       |           |        |        |          |
| Genera | l Ledger         |         |                 | ŝ             | 3       | Syster     | n Opt       | tion  | S         |        |        |          |
| Cha    | art of Acc       | ounts   |                 |               | 0,00    |            |             |       | -         |        |        |          |
|        |                  |         |                 | 0             | General | Customers  | Suppliers   | Sales | Purchases | Stocks | Report | Adjustme |
| 👷 Ass  | ets And E        | preciat | ion             |               |         |            |             |       |           |        |        |          |
| 🕗 Jou  | irnal Entrie     | es      |                 | Qty Precision |         |            |             |       |           |        | 3      |          |
| 🚯 Ree  | eipt Vou         | chers   |                 |               | Price   | Precision  |             |       |           |        |        | 3        |
| 🚊 Pay  | ment Vo          | uchers  |                 |               | Disco   | ount Metho | d Value &   | %     |           |        |        | *        |

Sample Setup in Sales Tab Qty Precision: 3 Price Precision: 4

4. Open one of the transaction forms e.g. Sales Invoice

| Det                            | ails C                              | Customer | DO Ad   | ddress     | Others   | Notes                       | Files    | Approval      | s Info     |        |             |        |            |           |              |          |          |
|--------------------------------|-------------------------------------|----------|---------|------------|----------|-----------------------------|----------|---------------|------------|--------|-------------|--------|------------|-----------|--------------|----------|----------|
| Customer 101-A001              |                                     |          |         |            | - Currei | ncy f                       | PHP      |               |            | Ŧ      | Rate        |        |            |           |              |          |          |
| TO ADVANCE TRADING CORPORATION |                                     |          |         |            |          | Atten                       | tion     | Ms.De La Cruz |            |        |             |        | Date       | 10/20/202 |              |          |          |
| De                             | Delivery Term                       |          |         |            |          |                             |          |               | Agent      | : (    | CINDY       |        |            |           | Invoice No.  | INV00036 |          |
| Te                             | rm                                  |          | 30 DAYS |            |          |                             |          |               | • Our D    | 0 No   |             |        |            |           | Reference No |          |          |
| Lo                             | Location                            |          |         |            |          | <ul> <li>Project</li> </ul> | t        |               |            |        | -           | De     | eferred VA | AT 🔽      |              |          |          |
|                                | Scar                                | n Item   |         | ĮIIIĮ      | X        | ነ 🕁                         | 6        |               | 0 - 6      | View V | ariants 🕶 🙆 | O 06 [ | à • [      | à         |              |          |          |
|                                | C Stock Code Description F.Desc Qty |          | NON     | Unit Price | Disc     | Amount                      | Tax Code | Тах           | WTax (     | Code   | WTax        | Net    |            |           |              |          |          |
|                                | ŀ                                   | AMD-XP/  | 1800 A  | MD XP 1    | 1800     | 2                           | 1.050    | UNITS         | 5,950.0148 |        | 6,247.52    | SR-SP  | 669.38     |           |              |          | 6,247.52 |

As shown above, set precisions were followed. Note that this will only take effect in transaction forms. Form and Report Preview Formats must be customized to display exact quantity and Unit Price values.

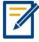

For further concerns regarding this matter, please contact support to assist you or create ticket thru this link <u>https://support.qne.com.ph</u>